### *С.А. Филиппов, О.А. Соловьева, В.И. Окладникова*

*Забайкальский институт железнодорожного транспорта, г. Чита, Российская Федерация*

# **МОДЕЛИРОВАНИЕ НДЗ ФКС В ПРОГРАММНОМ КОМПЛЕКСЕ MATLAB – SIM-ULINK НА ПРИМЕРЕ УЧАСТКА СОХОНДО – ЛЕСНАЯ**

*Аннотация. В статье рассмотрено и проанализировано моделирование в программном комплексе Matlab – Simulink применительно к прикладным задачам релейной защиты. Моделирование в данном программном комплексе дает возможность внедрения в направленную дистанционную защиту фидеров контактной сети параметра измерения скорости изменения напряжения.*

**Ключевые слова:** *релейная защита, программа, моделирование, matlab, simulink.*

#### *S. A. Filippov, O. A. Solovieva, V. I Okladnikova*

*Zabaikalsk Rail Transport Institute, a branch of Irkutsk State Transport University, Chita, the Russian Federation*

# **MODELING OF THE NDZ OF THE FCS IN THE MATLAB – SIMULINK SOFTWARE PACKAGE ON THE EXAMPLE OF THE SOKHONDO – LESNAYA SITE**

**Abstract.** *The article considers and analyzes modeling in the Matlab – Simulink software package in relation to applied relay protection tasks. Modeling in this software package makes it possible to introduce a voltage change rate measurement parameter into the directional remote protection of the contact network feeders.*

**Keywords:** *relay protection, program, simulation, matlab, simulink.*

#### **Введение**

За последние годы существенно увеличилось количество сдвоенных грузовых поездов повышенной массы 12600 тонн и 14200 (каждый четвертый) согласно действующим режимным картам на полигоне Забайкальской железной дороге. В результате чего существует большое количество ложных и неселективных срабатываний дистанционной защиты фидеров контактной сети на подстанциях Забайкальской железной дороги. Для решения этой проблемы необходимо усовершенствовать алгоритм работы направленной дистанционной защиты фидеров контактной сети, с помощью идентификации параметра измерения скорости изменения напряжения.

Одним из наиболее перспективных способов учесть особенности режимов работы системы тягового электроснабжения и одновременно исследовать различные алгоритмы работы дистанционной защиты, является математическое и имитационное моделирование, которое может быть выполнено с помощью программы MatLab Simulink.

#### **Моделирование НДЗ ФКС в программном комплексе MatLab Simulink.**

MatLab работает с помощью матричных операций, имеет хорошую визуализацию посредством представления матриц блоками.

Моделирование в MatLab Simulink происходит в следующем порядке:

1) для принципиальной схемы составляется схема замещения;

2) для каждого элемента схемы замещения подбирается элемент-блок библиотеки в MatLab Simulink;

3) происходит расчет необходимых параметров для каждого элемента схемы замещения;

4) параметры вводятся в соответствующие строки ввода;

5) собирается схема в MatLab Simulink на основе схемы замещения;

6) при необходимости элементы программируются.

Для реализации на первом этапе составлена схема замещения, состоящая из: системы внешнего электроснабжения, модели тяговой подстанции, линии контактной сети, рельсовой цепи и электроподвижного состава (рисунок1). На основании данной модели появляется возможность производить тяговые расчеты.

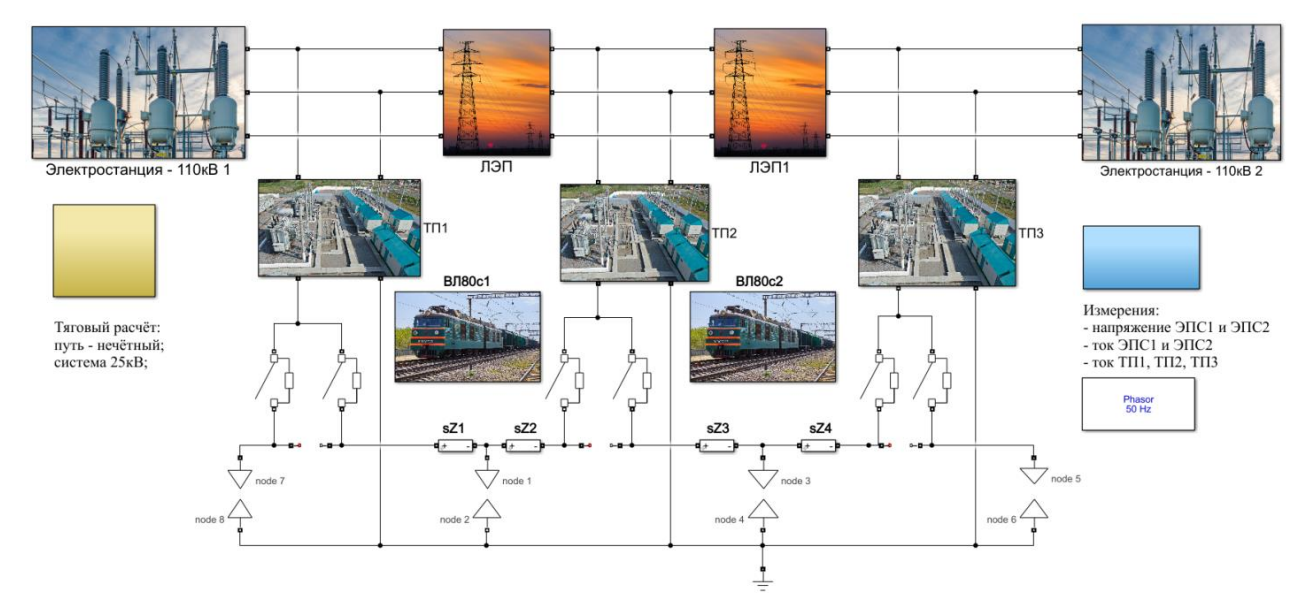

**Рис. 1 – Представление схемы замещения СТЭ в виде виртуальной модели, выполненной в среде MatLab/Simulink**

Имитационная модель реализуется с помощью программных комплексов, основанных на математике – на функциях, зависимостях одной величины от другой, с помощью чего происходит сама имитация определенного физического закона или явления.

При составлении схемы в программном комплексе MatLab Simulink используются блоки, которые имитируют нужное нам оборудование для построения внешней и тяговой сети.

Для построения системы внешнего электроснабжения используются:

блок «трехфазный мультиметр» - предназначен для измерения параметров линии, с подключенными к нему дисплеями для отображения информации (рисунок 2, а). В параметрах задается номинальная величина измеряемого напряжения.

блок «длинная линия» - выполняет функцию соединения электростанций (источников электроэнергии) (рисунок 2, б). Это блок линии с распределённой нагрузкой, в которых длина линии намного больше, чем длина волны.

В параметрах этого блока задается длина линии, частота протекающего тока и активное, индуктивное и ёмкостное сопротивление линии.

блок «трехфазный источник» (рисунок 2, с). С помощью этого блока моделируется электростанция заданного напряжения: амплитуда и частота.

В параметрах указывается мощность короткого замыкания на электростанции и отношение индуктивного и активного сопротивления трансформатора на электростанции.

Со стороны ТП Сохондо ВЛЭП имеет напряжение 220 кВ, на ТП Лесная - 110 кВ.

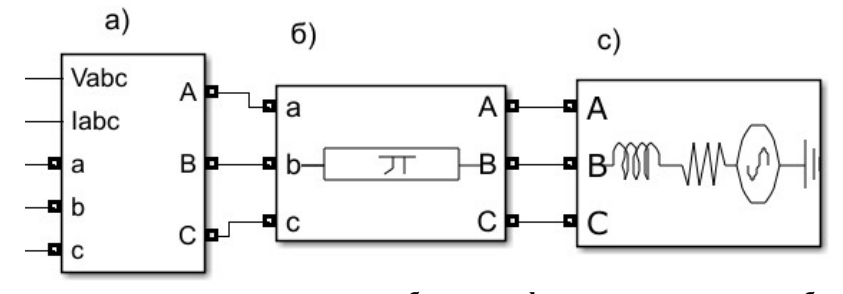

**Рис. 2 – Имитация линии электропередачи: а - блок трехфазного мультиметра; б - длинная линия; с - блок трехфазного источника**

В качестве тягового трансформатора используем блок трехобмоточный трехфазный трансформатор (рисунок 3, а).

В качестве выключателя используется блок трехфазный выключатель (рисунок 3, б).

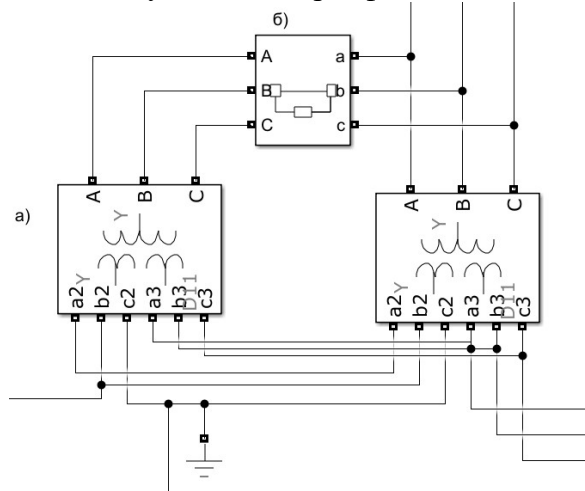

**Рис. 3 – Тяговая подстанция: а - трехобмоточный трехфазный трансформатор; б - трехфазный выключатель**

Тяговая подстанция преобразует электроэнергию, получаемую с ЛЭП, для нужд тягового и нетягового электроснабжения с вторичным напряжением обмоток трансформаторов 27,5 и 10 кВ соответственно.

Контактная подвеска и рельсовая цепь заданы с помощью блока «линия электропередачи» с сосредоточенными параметрами, в которых указывается длина линии, частота напряжения, активное, индуктивное и емкостное сопротивления.

Так как нагрузка в виде ЭПС имеет динамический характер, а блок «линия электропередачи» имеет статический характер, то для имитации движения ЭПС взяты блоки с уменьшающимся (спереди ЭПС) и увеличивающимся (позади ЭПС) сопротивлением. Сумма соответствующих блоков в любой момент моделирования равна полному сопротивлению соответствующего участка.

Блок увеличения сопротивления представлен на рисунке 4. Координата движения поезда [км], перемножается с сопротивлением одного километра контактной сети, Ом/км, полученное значение в виде сигнала поступает на вход блока контролируемого сопротивления, который в соответствии с этим сигналом принимает нужную величину, Ом. Так как блоки контролируемого сопротивления имеют базу источников тока, их невозможно подключать последовательно, в связи с этим параллельно каждому блоку добавлено высокое сопротивление величиной 1 МОм.

Блок уменьшения сопротивления представлен на рисунке 5. Координата поезда имеет уменьшающийся характер, то есть идет отсчет от расстояния между узлами за вычетом пройденного поездом расстояния. Далее происходит расчет сопротивления аналогично вышеописанному методу.

Электроподвижной состав (ЭПС) моделируется на основании зависимости тока на токоприемнике от координаты его местоположения и зависимости от напряжения на токоприемнике в среде моделирования. Участок Сохондо – Лесная имеет узловую схему питания, поэтому необходимо обеспечить переход ЭПС между узлами. Для этого добавлено управление переключения между ними. При проходе соответствующей ПС координаты, поезд между ТП1 и ПС отключается и включается поезд между ПС и ТП2. Данный блок представлен на рисунке 6.

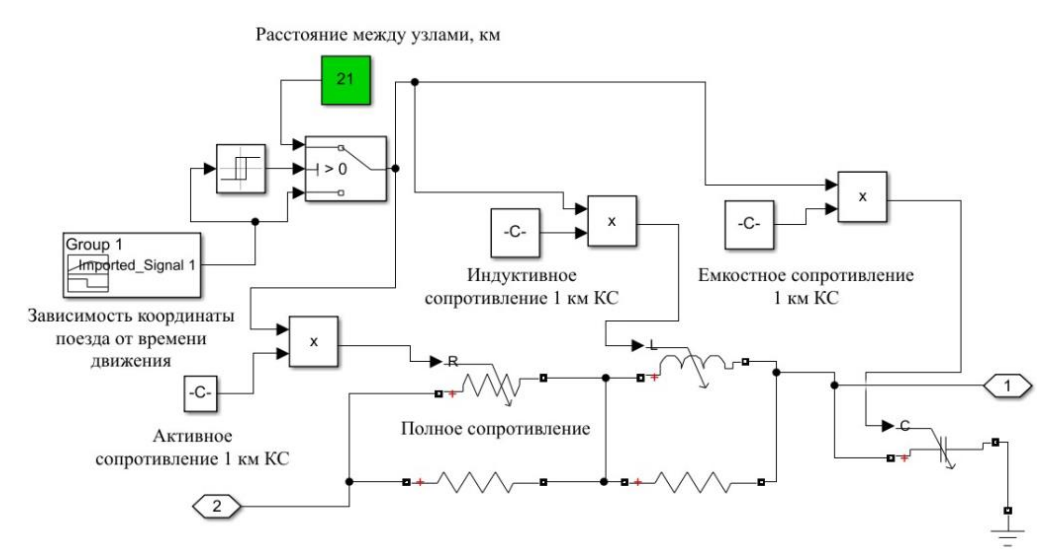

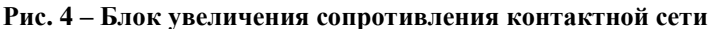

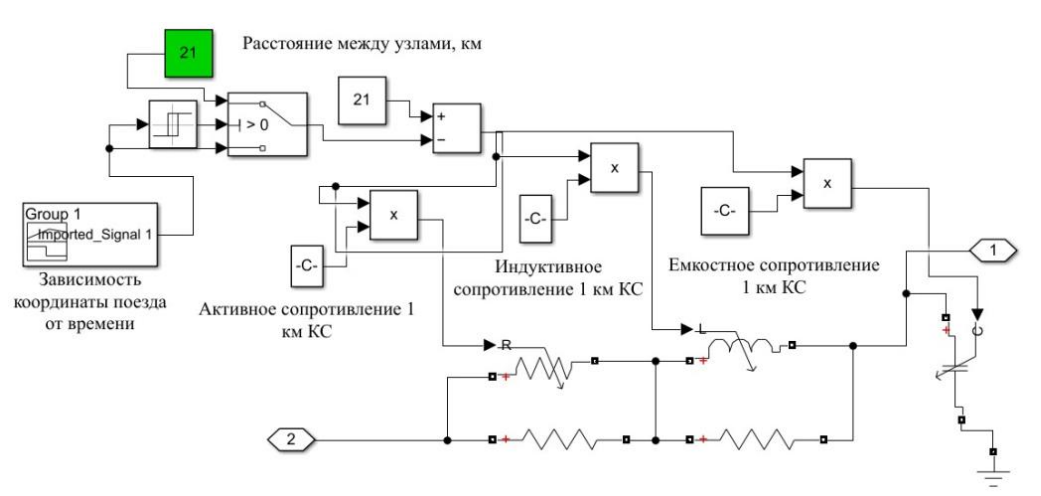

**Рис. 5 – Блок уменьшения сопротивления контактной сети**

ЭПС моделируется по четному направлению массой 12600 т, по нечетному – 4500 т в соответствии с [1].

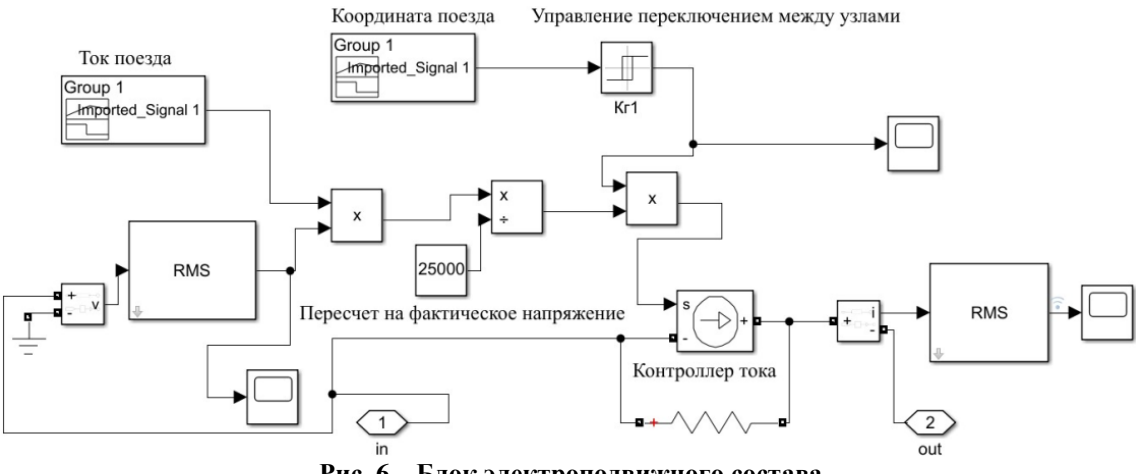

**Рис. 6 – Блок электроподвижного состава**

Блок имитации третьей ступени направленной дистанционной защиты был собран на основании нормативов руководства по эксплуатации ЦЗА [2].

Данный блок представлен на рисунке 7. Блок имеет подсистемы измерения величин и сравнения их с рассчитанными ранее уставками. Для переключения режимов работы исполь-

зуется кнопка, имеющая два положения: работа ДЗ 3 по току и работа ДЗ 3 по зонам срабатывания по сопротивлению.

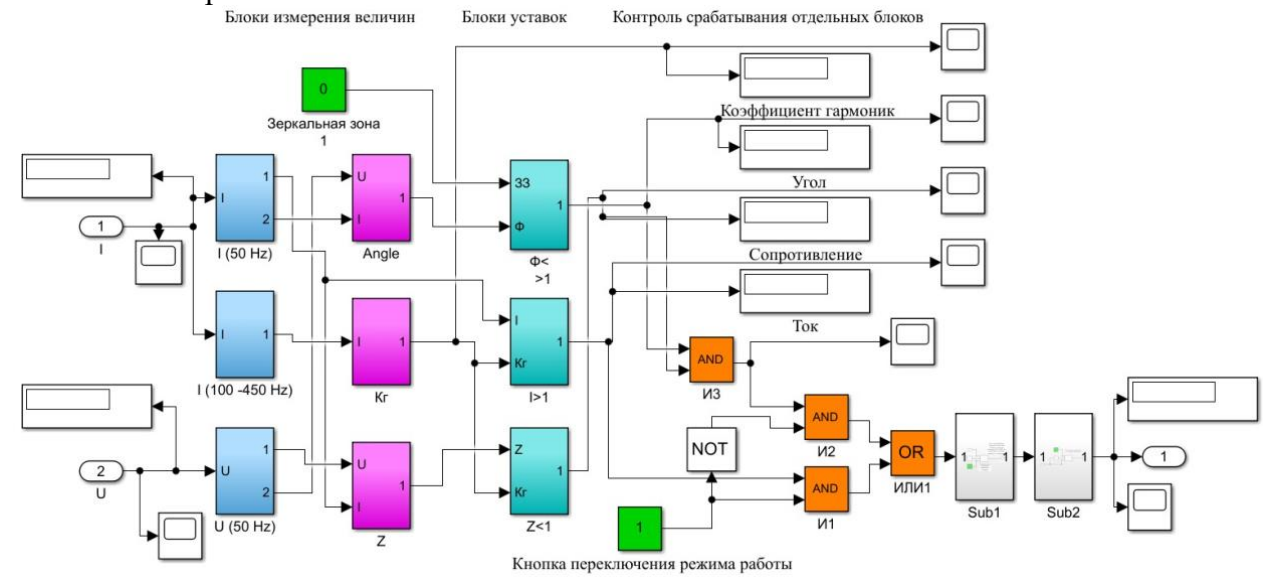

**Рис. 7 – Принципиальная схема модели третьей ступени направленной дистанционной защиты**

Для более точного изучения работы НДЗ 3, а именно для ее обособления от действия коммутационных явлений при запуске источника ЛЭП, был добавлен блок, представленный на рисунке 8.

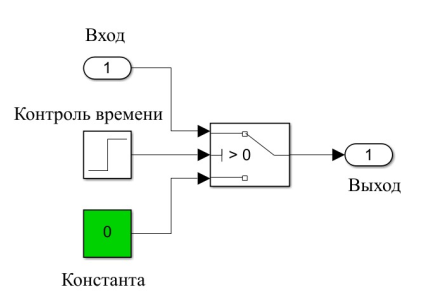

**Рис. 8 – Блок перекрытия действия защиты при коммутации ЛЭП**

При срабатывании защиты происходит переключение выключателя в положение ОТКЛ, что приводит к стабилизации величин, вследствие чего происходит срабатывание защиты. Защита переводит выключатель в положение ВКЛ, что снова вызывает увеличение токов выше допустимых и/или вывод значения сопротивления в зону срабатывания. Чтобы этого не происходило, добавлен блок, представленный на рисунке 9. С помощью этого блока действие защиты стабилизируется.

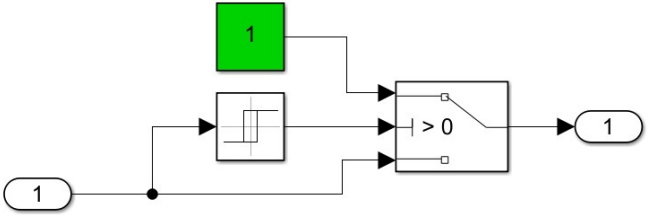

**Рис. 9 – Блок стабилизации срабатывания защиты**

Полная модель представлена на рисунке 10. Справа – ТП Сохондо, слева – ТП Лесная. Происходит имитация движения поезда по четному и нечетному направлениям с помощью блоков ЭПС и контактной сети. С помощью блока «трёхфазный выключатель» обеспечивается проверка работы релейной защиты. На модели установлено множество мультиметров и дисплеев для контроля параметров моделирования.

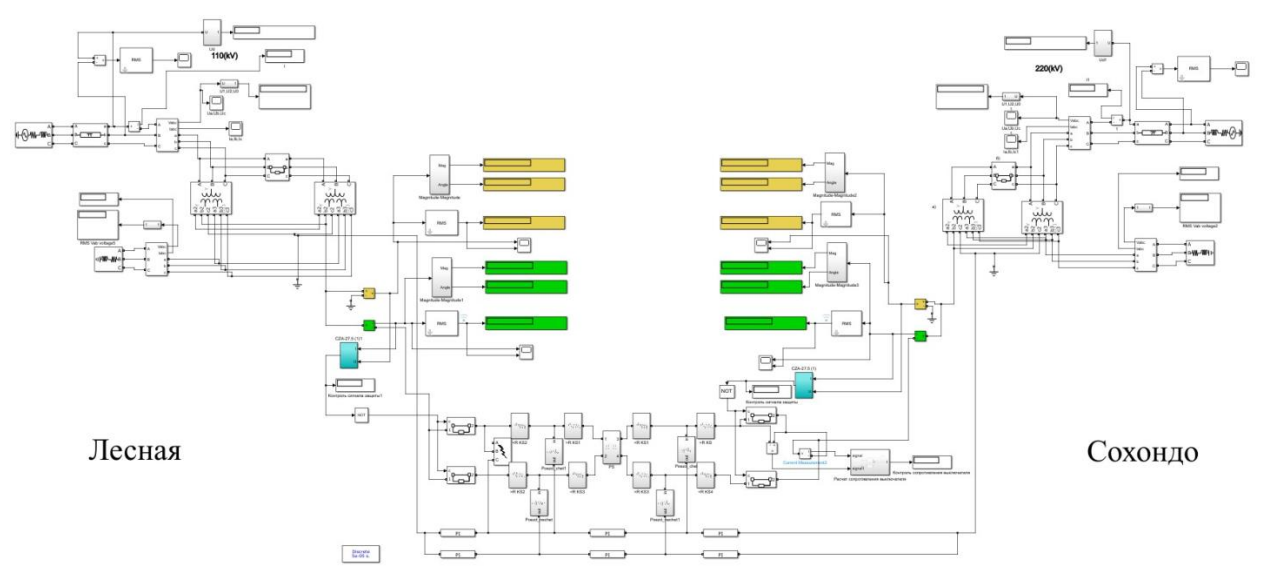

**Рис. 10 – Принципиальная схема модели системы тягового электроснабжения участка Лесная-Сохондо**

### **Заключение**

Таким образом, появляется возможность в программном комплексе MatLab Simulink смоделировать усовершенствованный алгоритм работы 3 ступени направленной дистанционной защиты ФКС, с помощью дополнительной идентификации параметра измерения скорости изменения напряжения.

# **БИБЛИОГРАФИЧЕСКИЙ СПИСОК**

1. . Дьяконов В. П., Пеньков А. А. Matlab и Simulink в электроэнергетике: справочник / В. П. Дьяконов, А. А. Пеньков. - Москва: Горячая линия-Телеком, 2009. - 816 с.

2. Устройство цифровой защиты и автоматики фидера контактной сети ЦЗА-27,5-ФКС. Руководство по эксплуатации. 1СР.251. 249-02РЭ

3. Закарюкин В.П., Крюков А.В. Методы совместного моделирования систем тягового и внешнего электроснабжения железных дорог переменного тока / под ред. А.В. Крюкова. – Иркутск: ИрГУПС. – 2010. – 160 с.

4. Имитационное моделирование: учебное пособие / М. С. Эльберг, Н. С. Цыганков; Министерство образования и науки Российской Федерации, Сибирский федеральный университет, Институт инженерной физики и радиоэлектроники. - Красноярск: СФУ, 2017. - 126 с.

### **REFERENCES**

1. Diakonov V. P., Penkov A. A. Matlab and Simulink in the electric power industry: handbook / V. P. Diakonov, A. A. Penkov. - Moscow: Hotline-Telecom, 2009. - 816 p.

2. The device of digital protection and automation of the feeder of the contact network ZA-27,5-FKS. Operating Manual. 1SR.251. 249-02RE

3. Zakaryukin V.P., Kryukov A.V. Methods of joint modeling of traction and external power supply systems of AC railways / ed. A.V. Kryukova. – Irkutsk: IrGUPS. – 2010. – 160 p.

4. Simulation modeling: textbook / M. S. Elberg, N. S. Tsygankov; Ministry of Education and Science of the Russian Federation, Siberian Federal University, Institute of Engineering Physics and Radioelectronics. - Krasnoyarsk: SFU, 2017. - 126 s

# **Информация об авторах**

*Филиппов Сергей Анатольевич* - к. т. н., доцент кафедры «Электроснабжение», Забайкальский институт железнодорожного транспорта, г. Чита e-mail: f5002941@mail.ru

*Соловьёва Оксана Александровна* - старший преподаватель кафедры «Электроснабжение», Забайкальский институт железнодорожного транспорта, г. Чита e-mail: ksuska\_s777@mail.ru

*Окладникова Валерия Игоревна* – студент гр. СОД 1-19-1, Забайкальский институт железнодорожного транспорта, г. Чита e-mail: leraokladnikova@gmail.com

# **Information about the authors**

*Filippov Sergey Anatolyevich*– Candidate of Technical Sciences, Associate Professor of the Department "Power Supply ", Zabaikalsk Rail Transport Institute, a branch of Irkutsk State Transport University, Chita e-mail: f5002941@mail.ru

*Solovieva Oksana Aleksandrovna* – Senior lecturer of the Department "Power Supply ", Zabaikalsk Rail Transport Institute, a branch of Irkutsk State Transport University, Chita e-mail: ksuska\_s777@mail.ru

*Okladnikova Valeria Igorevna* – student of gr. SOD. 1-19-1, Zabaikalsk Rail Transport Institute, a branch of Irkutsk State Transport University, Chita, e-mail: leraokladnikova@gmail.com